# 安徽开放大学数字图书馆共享资源使用说明

# (2024 春季版)

# 一、 安徽开放大学数字图书馆

网址: https://www.ahtvu.ah.cn/lib/

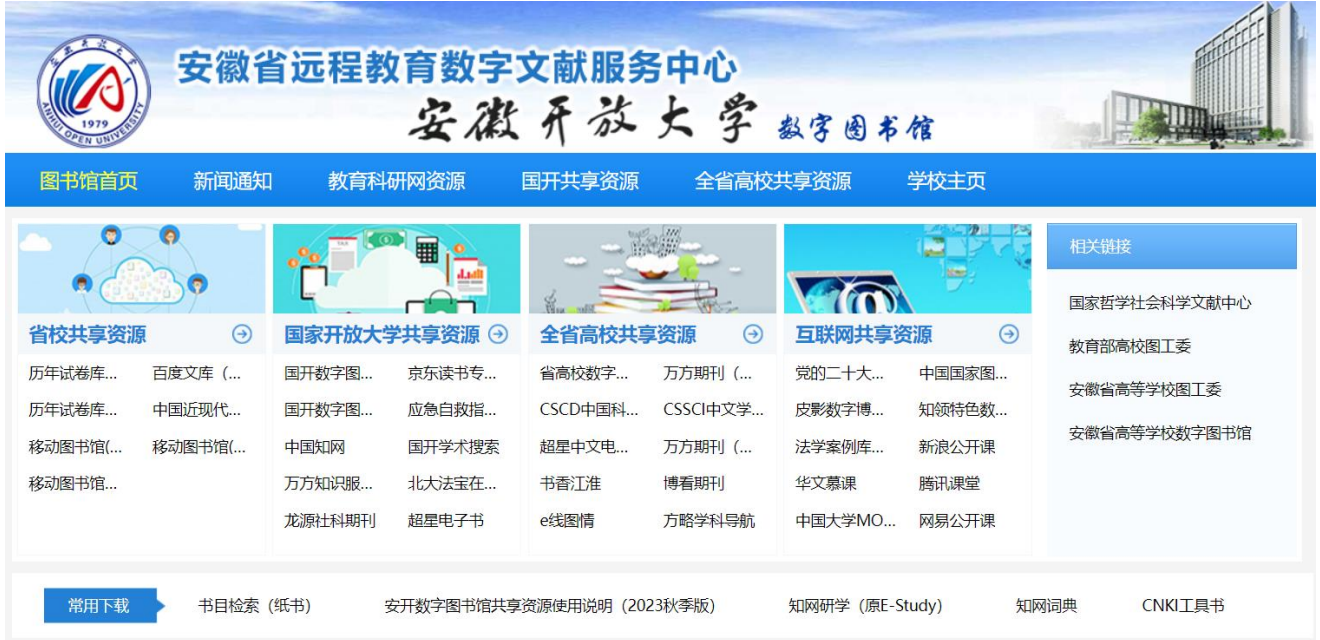

## 二、 省校共享资源

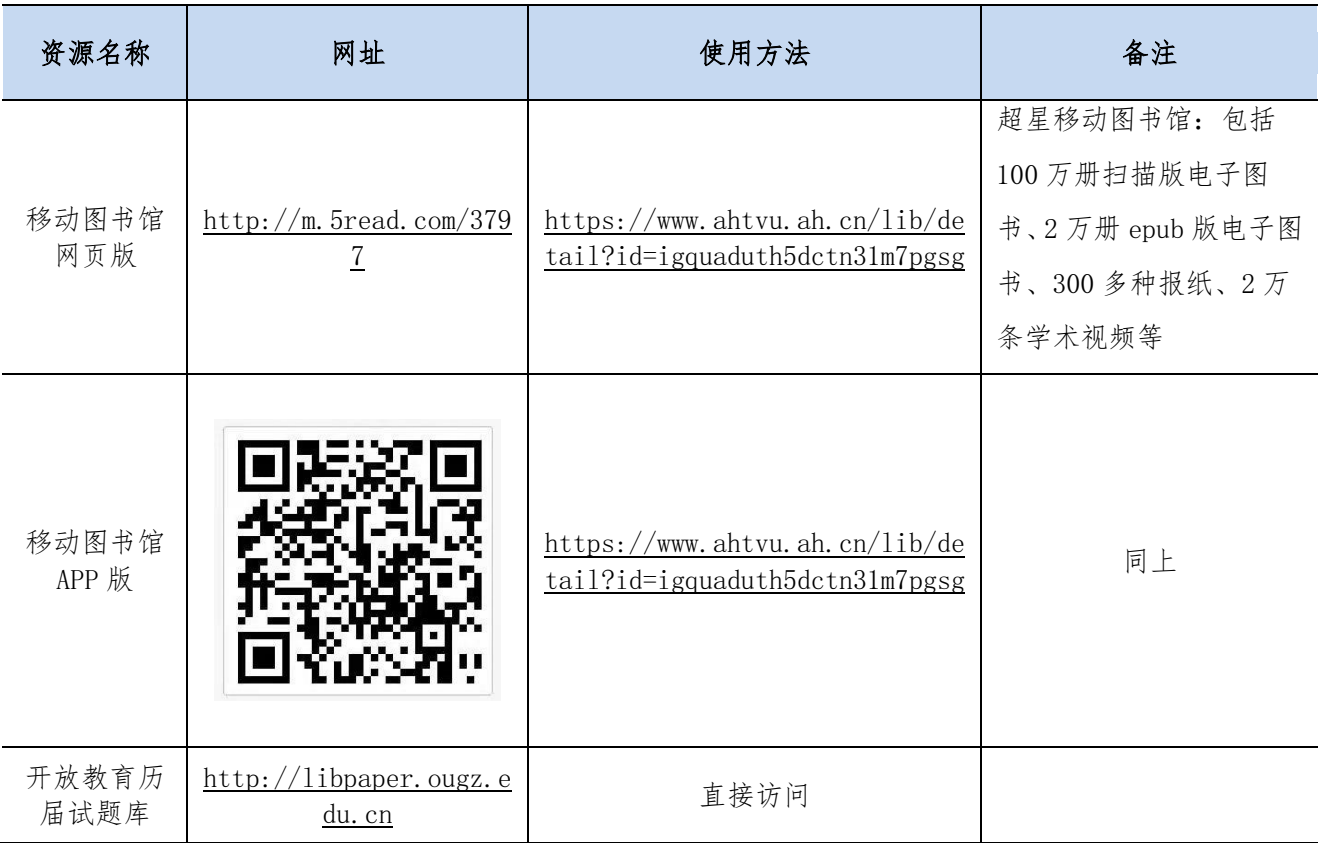

### 三、 国家开放大学共享资源

#### 1、 通过一网一平台主页登录

网址: http://one.ouchn.cn

点击以上网页右上角"登录"按钮。

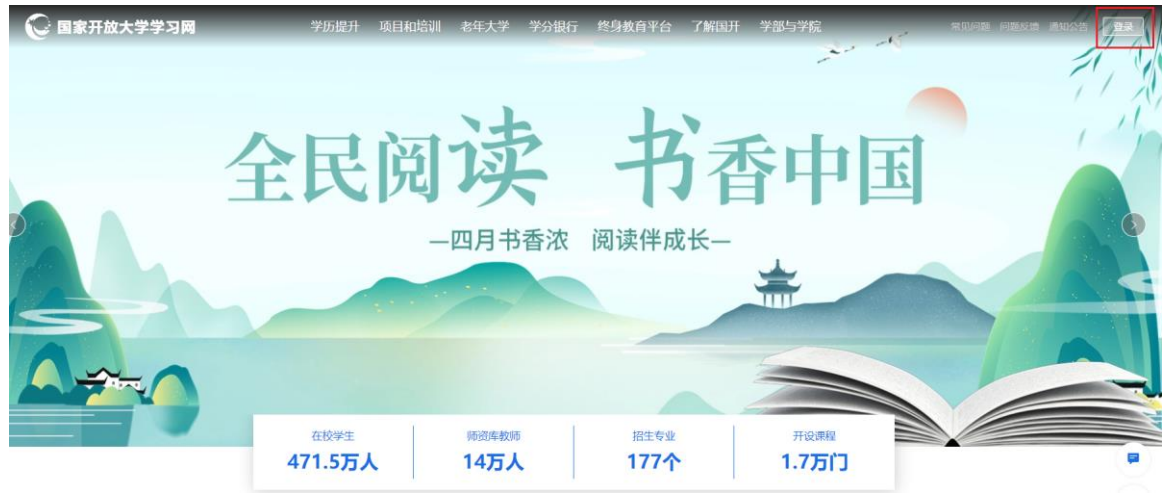

在弹出的"统一身份认证平台"相应位置输入用户名和密码后点击"登录"按钮。

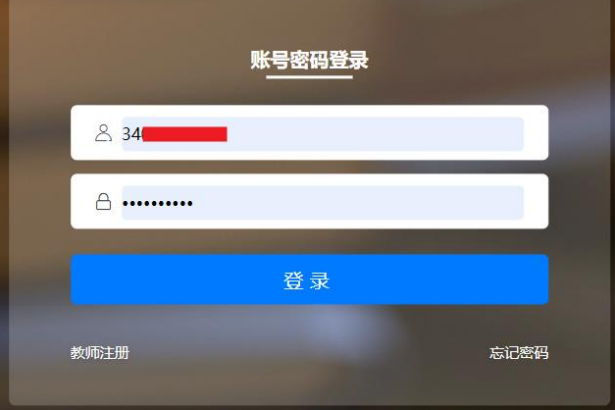

在弹击的"图片验证"页面,根据右上角图形顺序,依次点击相应图形,然后点击"确定"按钮。 登录成功后,点击"系统直通车"标签中的"数字图书馆",进入图书馆主页,如下图所示。

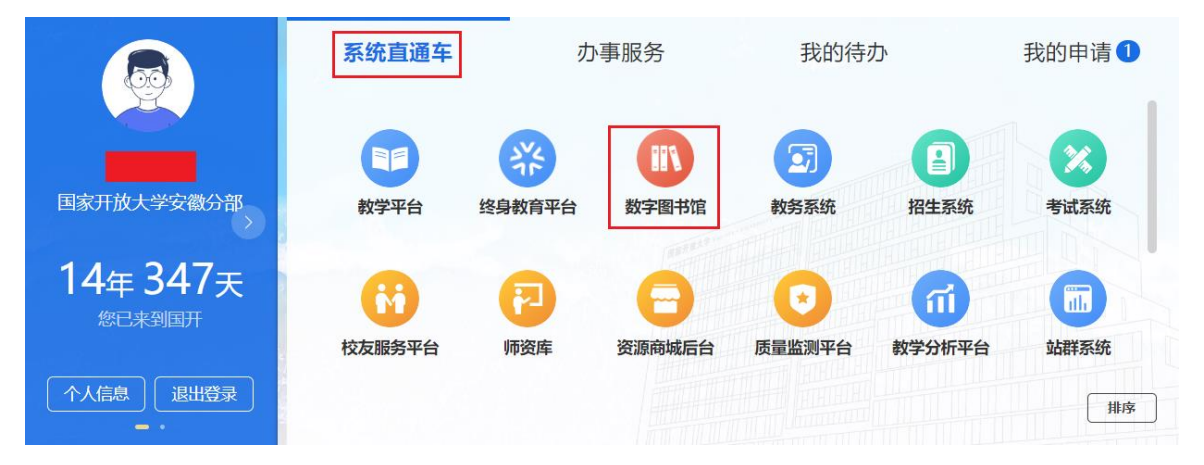

选择资源的类型,输入关键字后点击"搜索"按钮,也可点击"资源列表"进入到相应资源平台进行 搜索,如下图所示。

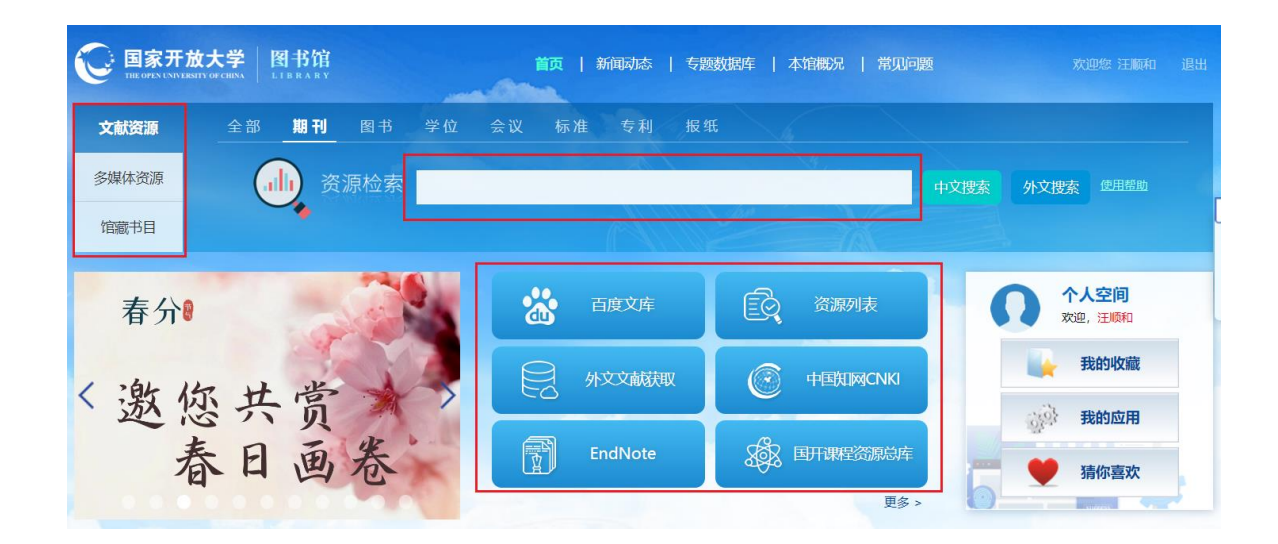

点击"资源列表"后,系统会弹出"需要启动 VPN"的确认对话框,点击"确定"按钮即可,如下 图所示。

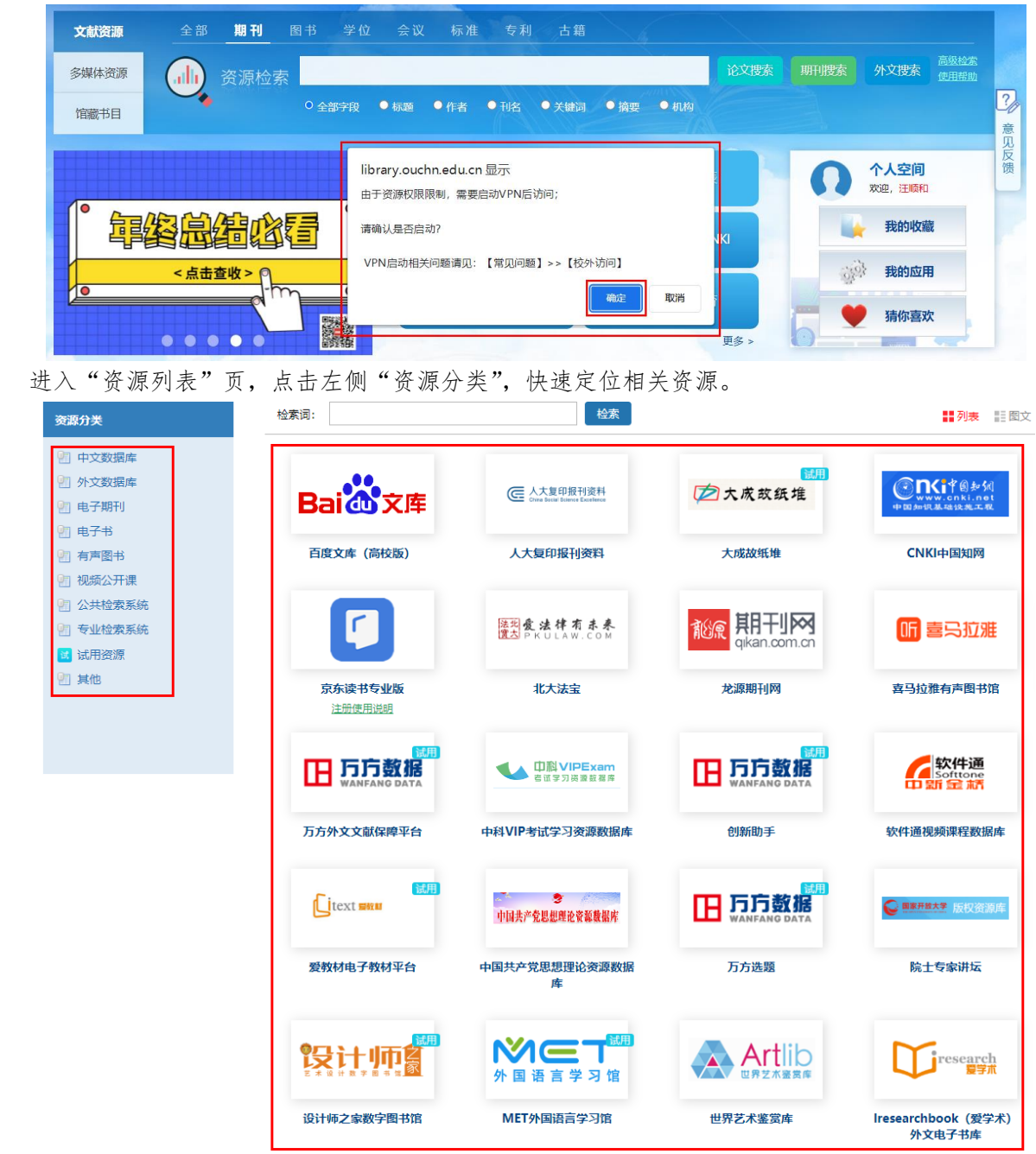

### 2、 通过图书馆主页登录

#### 网址: https://library.ouchn.edu.cn

打开国开数字图书馆主页,点击右上角的"一网一平台帐号登录"。

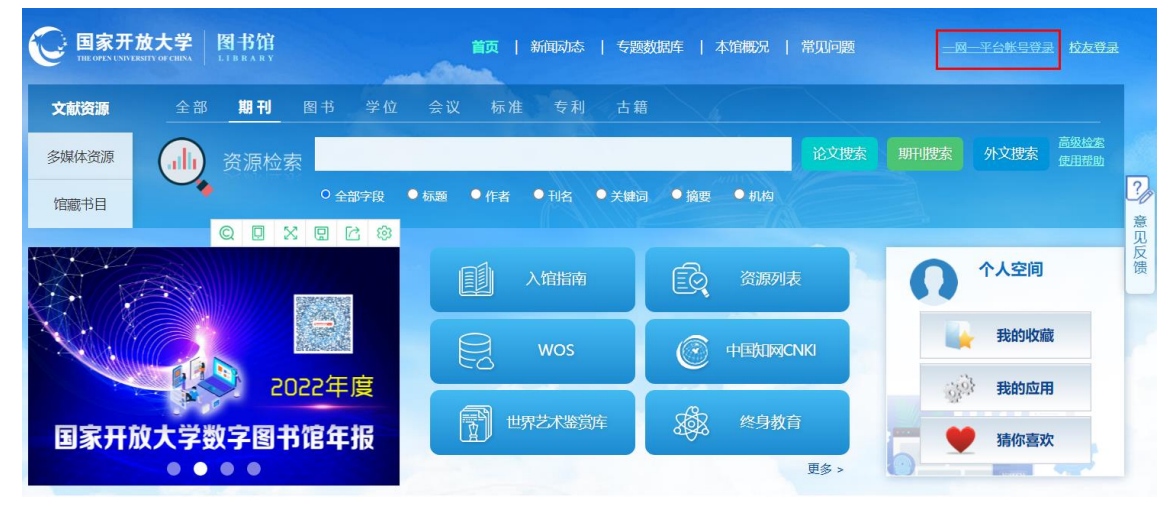

在一网一平台登录页中填入账号及密码,登录成功后,即可随时随地使用数字图书馆的资源和服务。

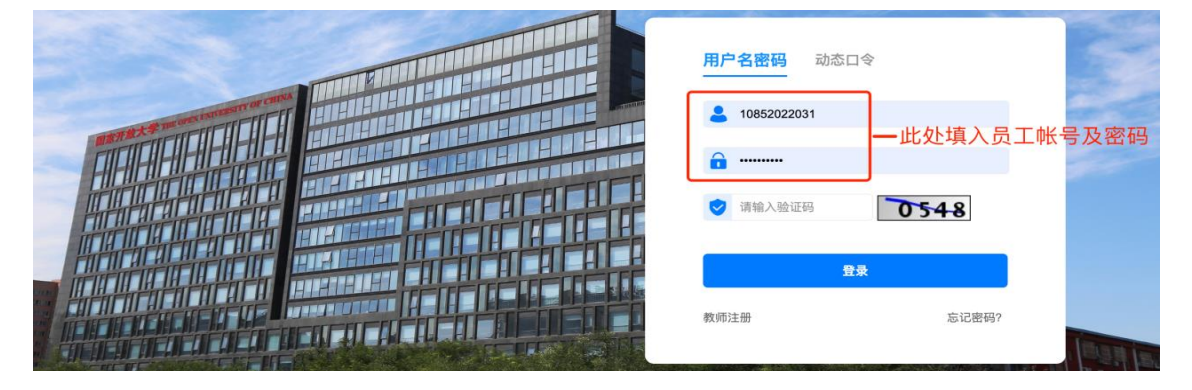

## 3、 国开数字图书馆部分资源使用说明

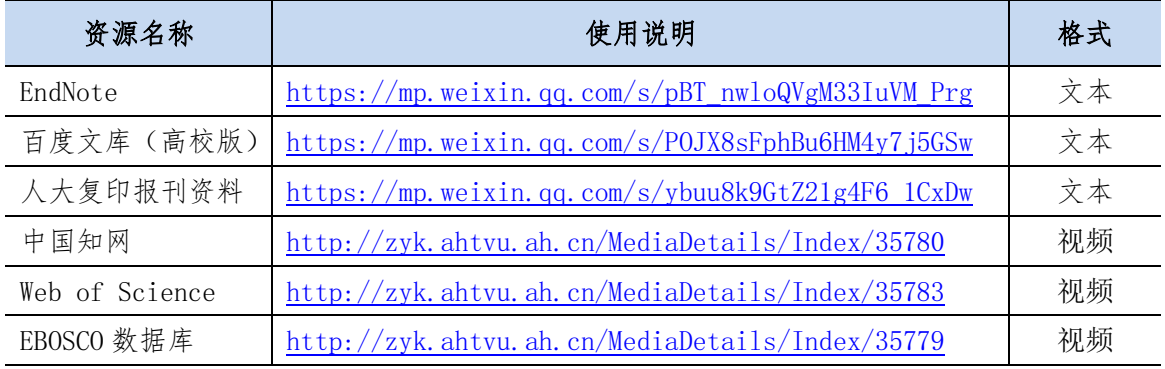

注:1、其他讲解视频[:入馆导言\(>>>点击链接<<<\)](http://zyk.ahtvu.ah.cn/MediaDetails/Index/35784)[、如何利用好图书馆资源,](http://zyk.ahtvu.ah.cn/MediaDetails/Index/35781) [助力毕业论文写作\(>>>点击链接<<<\)](http://zyk.ahtvu.ah.cn/MediaDetails/Index/35781)。

2、观看以上视频时,请先点该页面右上角的"登录"按钮,选择 QQ 或微信 进行注册。

# 四、 全省高校共享资源

## 网址: https://ahadl.org.cn

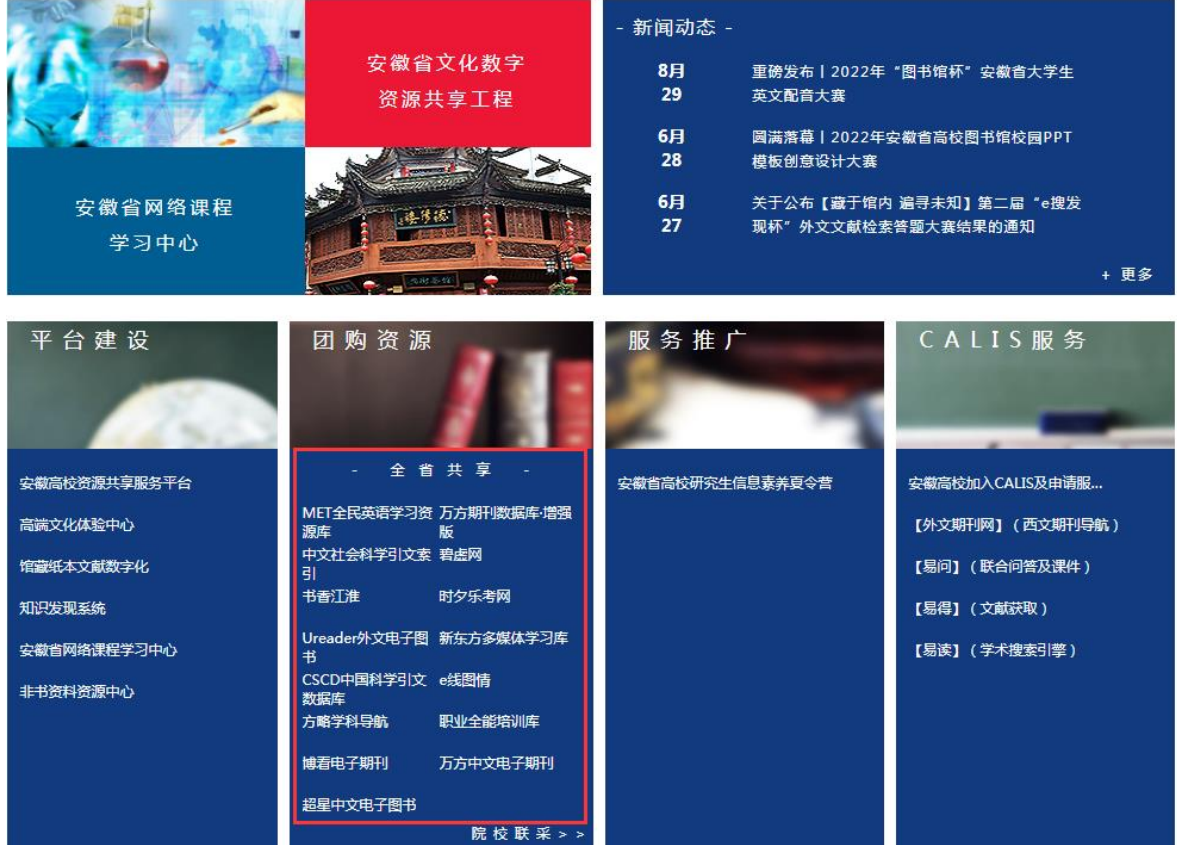

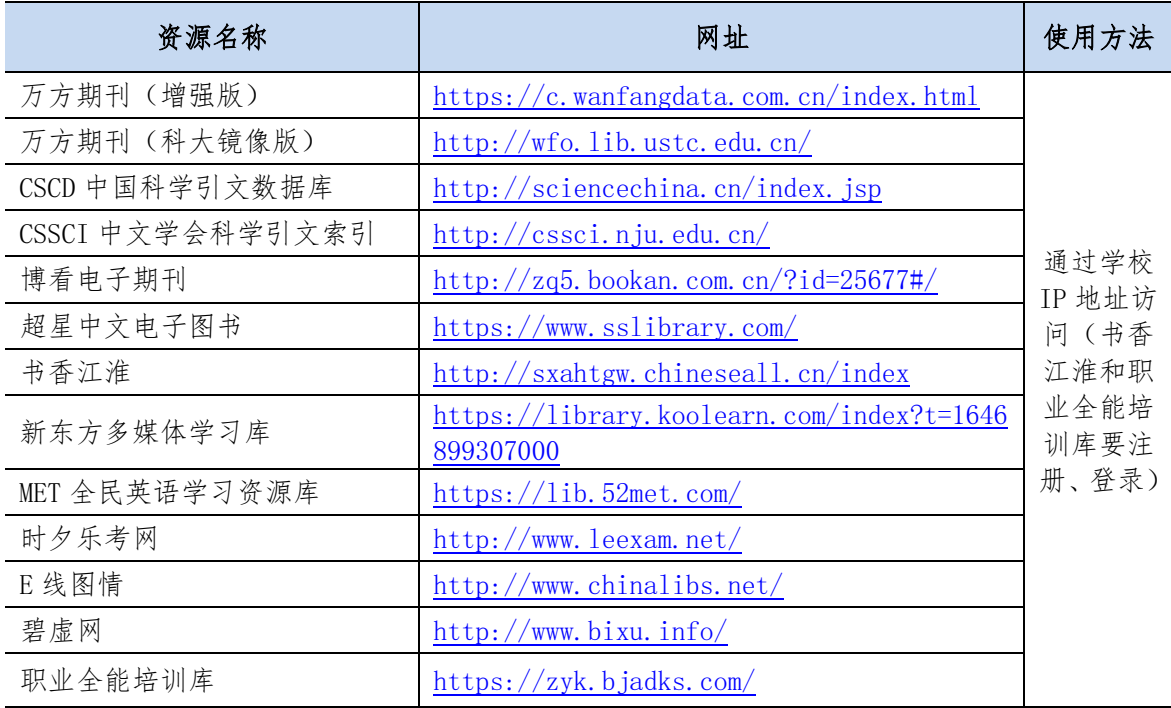

# 六、联系我们

图书馆工作 QQ 群:814965365,联系电话:0551-64676715。